## Vzdálená správa WiFi/Ethernet zařízení

WiFi/Ethernet Teploměr/Termostat byl původně koncipován jako zařízení pracující pouze v místní síti, přičemž přístup z jiné sítě přes internet byl řešen vhodným nastavením routeru (překladem adres/portů), použitím VPN nebo třeba vzdáleným přístupem přes VNC/RDP či TeamViewer na počítač v místní síti, odkud se teprve WiFi Teploměr sledoval a řídil. To se ovšem ukázalo příliš komplikovaným pro běžné uživatele, takže došlo k rozšíření na plně cloudové/internetové ovládání použitím průmyslového standardu - protokolu **MQTT** firmy IBM.

Tato vzdálená správa WiFi/Ethernet Teploměru je standardně zapnuta a předkonfigurována na vaše **přihlašovací jméno** a vygenerované silné **MQTT heslo**. Nastavuje se na konfigurační stránce WiFi/Ethernet Teploměru. Samozřejmě stejné přihlašovací jméno a MQTT heslo musí znát i server, aby se mohl s WiFi Teploměrem spojit. Předpokládejme dále, že pro vzdálené ovládání výstupu WiFi Teploměru chcete použít server [Teploty.info](http://www.teploty.info), na kterém máte automaticky vytvořen váš soukromý účet. V tom případě je postup nastavení následující:

## **Zařízení, kterým konfigurujete (PC, noťas, mobil, tablet) musí být připojeno do stejné LAN sítě, do které je připojen konfigurovaný WiFi či Ethernet Teploměr/Termostat.**

1) jděte na <https://teploty.info/editpwd.php> (po přihlášení klikněte nahoře v menu na "Hesla a email"), najděte řádek "**Heslo pro MQTT**", klikněte na tlačítko "**Povolit**" a vedle něj do editačního políčka zadejte své vymyšlené **MQTT heslo** (které nesmí obsahovat dvojtečku ani zavináč). Samozřejmě poté klikněte na "**Uložit změny**".

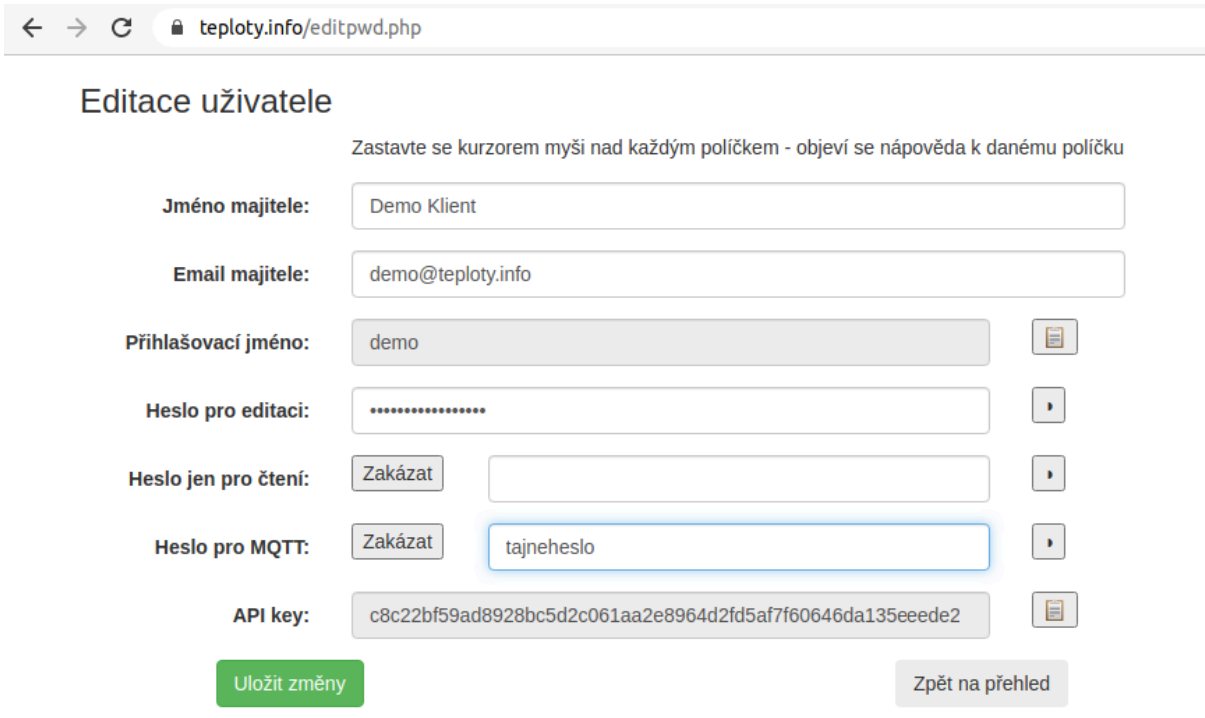

2) poté klikněte na hlavní profilové stránce pod jménem konfigurovaného Teploměru na jeho tlačítko "**konfigurace**", což otevře konfiguraci WiFi/Ethernet Teploměru, jak je na fotce obrazovky níže. Tam klikněne na "**Povolit vzdálenou správu přes internet (MQTT)**" a pod tím do políček "**MQTT přihlašovací jméno**" zadejte vaše přihlašovací jméno, které používáte pro přístup na Teploty.info, a vedle do políčka "**heslo**" pak stejné heslo, jaké jste zadali pro MQTT na weby [www.Teploty.info.](http://www.teploty.info)

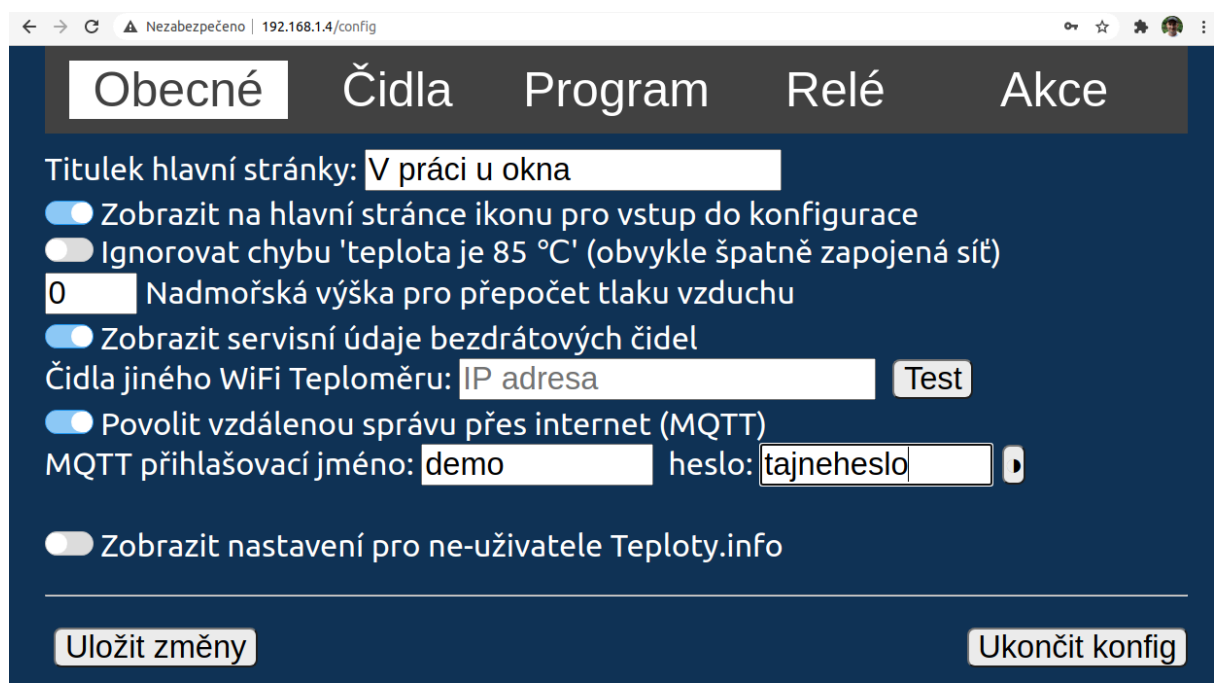

Jakmile dáte **Uložit změny** v konfiguraci WiFi Teploměru, na webu [Teploty.info](http://www.teploty.info) na přehledové stránce by se měla objevit informace o stavu WiFi Teploměru (verze firmware, jak dlouho běží), možnost přepínat programy a ovládat relé (**Zap**, **Vyp**, **Auto**).

Super je, že po nastavení Vzdálené správy tlačítko "**konfigurace**" funguje přes internet odkudkoliv ze světa, a ještě to propojí jména čidel ve WiFi teploměru se jmény čidel na webu Teploty.info v grafech.

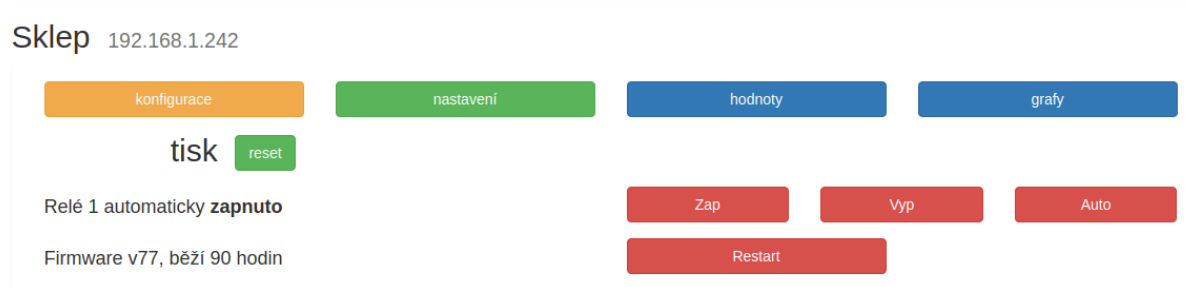

**POZOR!** Pokud Vám někdy přestane Vzdálené ovládání přes MQTT fungovat, jako první zkontrolujte, že jak na webu Teploty.info tak i v samotném Teploměru je shodné MQTT heslo (někdy ho prohlížeč samovolně změní, když mu potvrdíte "můžu uložit změněné heslo?").